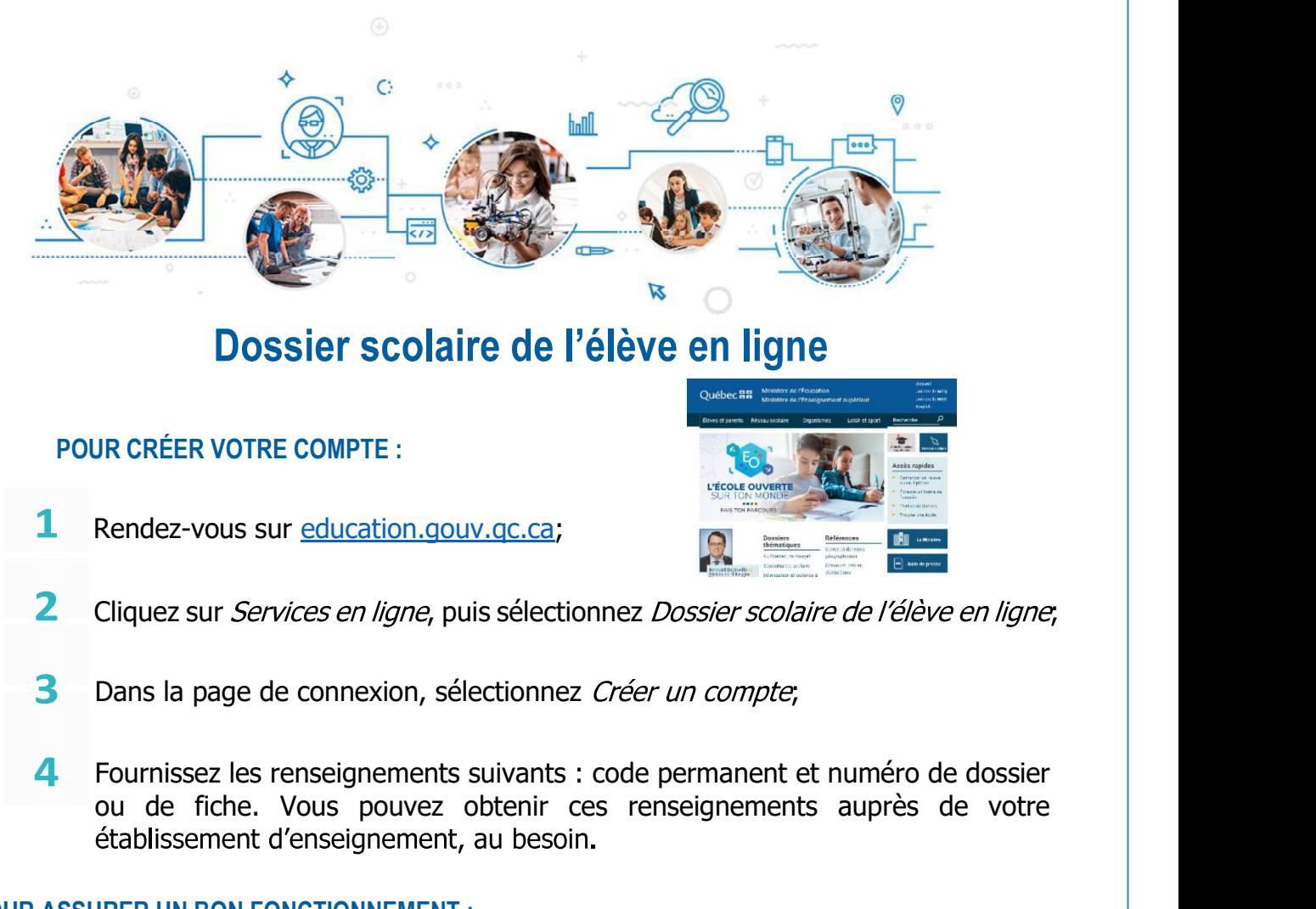

## Dossier scolaire de l'élève en ligne

## POUR CRÉER VOTRE COMPTE :

Rendez-vous sur education.gouv.qc.ca;

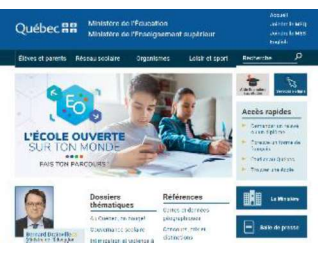

- Cliquez sur *Services en ligne*, puis sélectionnez *Dossier scolaire de l'élève en ligne*;
- Dans la page de connexion, sélectionnez Créer un compte;
- ou de fiche. Vous pouvez obtenir ces renseignements auprès de votre **POUR CRÉER VOTRE COMPTE :**<br> **1** Rendez-vous sur <u>education gouv.qc.ca</u>;<br> **2** Cliquez sur *Services en ligne*, puis sélectionnez *Dossier scolaire de l'élève en ligne*,<br> **3** Dans la page de connexion, sélectionnez *Créer* 3 Dans la page de connexion, sélectionnez *Créer un compte,*<br>
4 Fournissez les renseignements suivants : code permanent et numéro de dossier<br>
ou de fiche. Vous pouvez obtenir ces renseignements auprès de votre<br>
devraient 4 Fournissez les renseignements suivants : code permanent et numéro de douvel de fiche. Vous pouvez obtenir ces renseignements auprès de vétablissement d'enseignement, au besoin.<br>
POUR ASSURER UN BON FONCTIONNEMENT :<br>
1 le

- 
- 

Votre établissement scolaire peut vous aider. Vous pouvez aussi joindre le Service des renseignements généraux du ministère de l'Éducation aux coordonnées suivantes :

- 
- 
- Section Nous joindre à education.gouv.gc.ca.

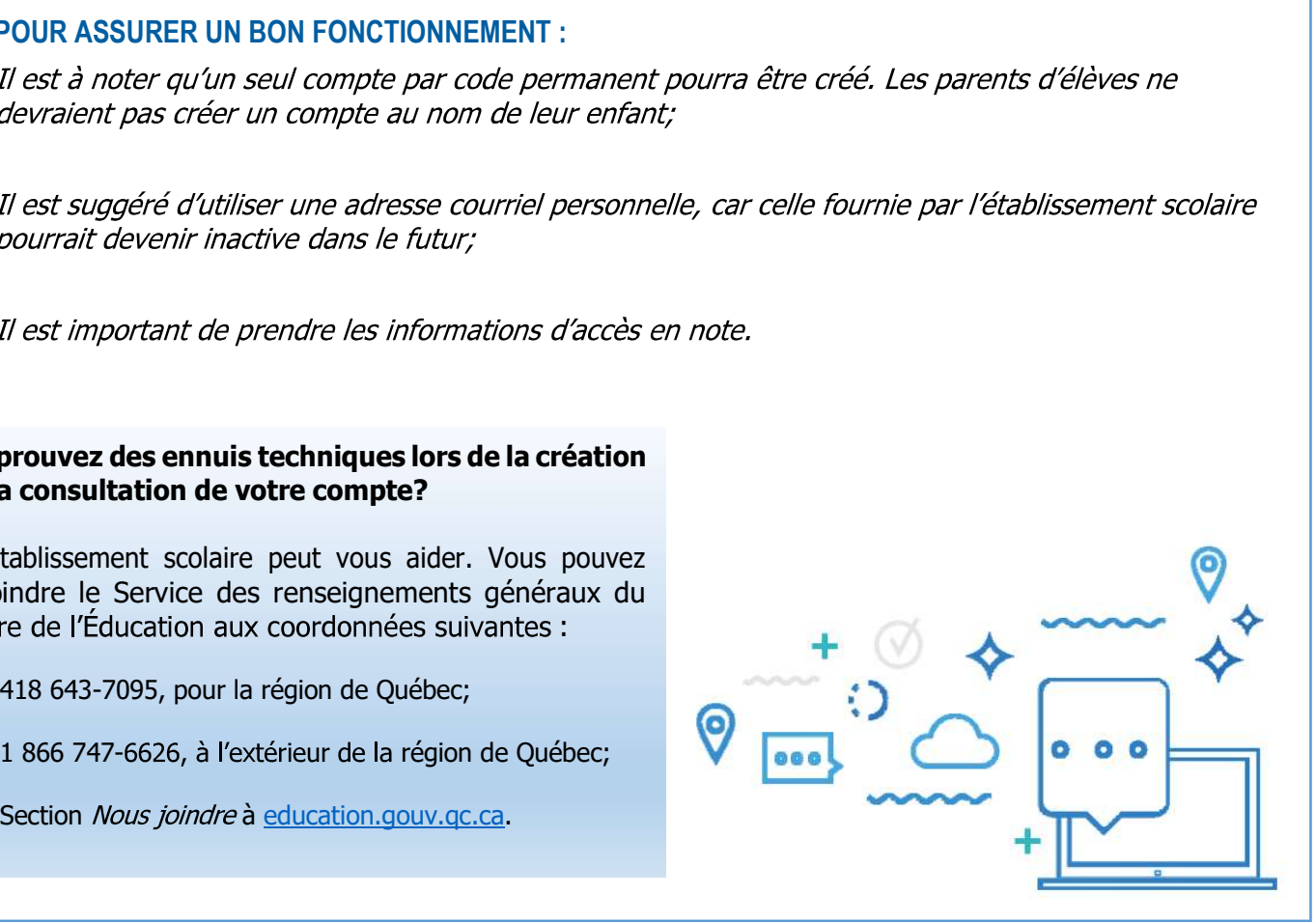